# CHAPTER  $\boldsymbol{\nu}$

# 使用 Python 爬取 AJAX、 互動網頁與 Web API

# 12-1 AJAX 與 JSON 的基礎

AJAX 是 Asynchronous JavaScript And XML 的縮寫, 即非同步 JavaScript 和 XML 技術, AJAX 可以讓 Web 應用程式在瀏覽器建立出更人性化的使用介 面。

# 12-1-1 AJAX 的基礎

AJAX 是 Jesse James Garrett 最早提出的名稱,其技術的核心是非同步 HTTP 請求 (Asynchronous HTTP Requests),可以讓 HTTP 請求不用等待伺 服端的回應,就可以讓使用者執行其他互動操作,例如:更改購物車購買的商 品數量後,不需等待重新載入網頁,就可以接著輸入送貨的相關資訊。

簡單的說,非同步 HTTP 請求可以讓網頁使用介面,不會因為 HTTP 請求 的等待回應而中斷,因為同步 HTTP 請求需要重新載入整頁網頁內容,如果網 路稍慢,可能看見空白頁和網頁逐漸載入的過程,這是和 Windows 應用程式 使用者介面之間的最大差異。

#### 同步 HTTP 請求

傳統 HTTP 請求的過程是同步 HTTP 請求(Synchronous HTTP Requests), 當使用者在瀏覽器的網址欄輸入 URL 網址後,按下按鈕,就可以將 HTTP 請 求送至 Web 伺服器,在處理後,將請求結果的 HTML 網頁回傳客戶端來顯示, 如下圖所示:

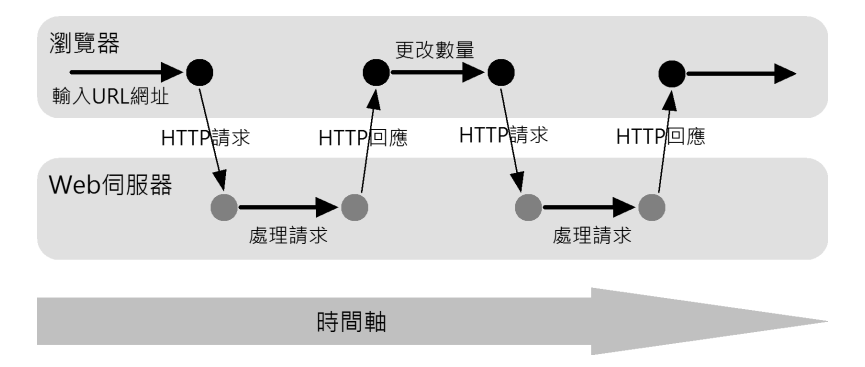

上述圖例在瀏覽器輸入 URL 網址後,將 HTTP 請求送至 Web 伺服器,在 處理後,產生購物車網頁傳回瀏覽器顯示,如果數量不對,在更改後,再次送 出 HTTP 請求,並且取得回應。

在同步 HTTP 請求的過程中,回應內容都是整頁網頁,所以在等待回應的 時間中,使用者唯一能作的就是等待,需要等到回應後,才能執行下一階段的 互動,例如:輸入送貨資料。

所以,使用者在網頁輸入資料等互動操作時,是和 HTTP 請求同步的,其 過程依序是輸入資料、送出 HTTP 請求、等待、取得 HTTP 回應和顯示結果, 完成整個流程後,才能進行下一次互動。

#### 非同步 HTTP 請求

AJAX 是使用非同步 HTTP 請求,除了第 1 次載入網頁外,HTTP 請求是 在背景使用 XMLHttpRequest 物件送出 HTTP 請求,在送出後,並不需要等待 回應,所以不會影響使用者在瀏覽器進行的互動,如下圖所示:

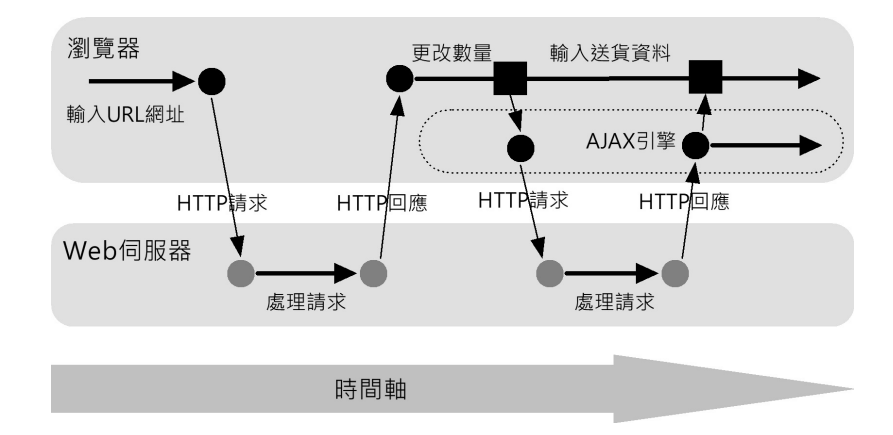

上述圖例在瀏覽器第 1 次輸入 URL 網址後,將 HTTP 請求送至 Web 伺服 器,在處理後,產生購物車網頁傳回瀏覽器顯示,如果數量不對,在更改後, 就透過 JavaScript 建立的 AJAX 引擎 (AJAX Engine)送出第 2 次的 HTTP 請 求,因為是非同步,所以不用等到 HTTP 回應,使用者可以繼續輸入送貨資料。

當送出第 2 次 HTTP 請求在伺服器處理完畢後,AJAX 引擎可以取得回應 的 XML 或 JSON 等資料,然後更新指定標籤物件的內容,即更改數量,所以 並不用重新載入整頁網頁內容。

AJAX 的 HTTP 請求和使用者輸入資料等互動操作是非同步的,因為 HTTP 請求是在背景執行,執行後也不需等待回應,而是由 AJAX 引擎處理請 求、回應和顯示,使用者的操作完全不會因為 HTTP 請求而中斷。

#### AJAX 應用程式架構

AJAX 的主要目的是改進 Web 應用程式的使用介面,屬於一種客戶端網 頁技術,在實務上,我們可以搭配伺服端網頁技術來建立更佳使用介面的 Web 應用程式,例如:ASP、ASP.NET、PHP 和 JSP 等。

AJAX 應用程式架構的最大差異是在客戶端,客戶端使用 JavaScript 的 AJAX 引擎來處理 HTTP 請求,和取得伺服端回應的文字、HTML、XML 或 JSON 資料(伺服端網頁技術產生), 如下圖所示:

上述"author"是欄位名稱的鍵,"陳會安"是值,JSON 的值可以是整數、浮 點數、字串(使用「"」括起)、布林值(true 或 false)、陣列(使用方括號 括起)和物件(使用大括號括起)。

#### JSON 物件

JSON 物件是使用大括號包圍的多個 JSON 鍵和值,如下所示:

```
{ 
   "title": "C 語言程式設計", 
  "author": "陳會安", 
  "category": "Programming", 
   "pubdate": "06/2018", 
  "id": "P101" 
}
```
#### JSON 物件陣列

JSON 物件陣列可以擁有多個 JSON 物件,例如: "Employees"欄位的值是 一個物件陣列,擁有 3 個 JSON 物件,如下所示:

```
\left| \right| "Boss": "陳會安", 
    "Employees": [ 
      { "name" : "陳允傑", "tel" : "02-22222222" }, 
      { "name" : "江小魚", "tel" : "02-33333333" }, 
      { "name" : "陳允東", "tel" : "04-44444444" } 
    ] 
 }
```
# 12-2 使用開發人員工具分析和測試 AJAX 請求

開發人員工具可以擷取網路流量,幫助我們取得客戶端和伺服端之間交換 的資料,以便找出目標資料所在的 AJAX 請求。

# 12-2-1 使用開發人員工具分析 AJAX 請求

我們除了需要找出使用 AJAX 在背後送出的 HTTP 請求,以便找到資料來 源,還需檢視 HTTP 標頭資訊找出請求方法,其步驟如下所示:

1 請使用瀏覽器進入 https://fchart.github.io/books.html,可以看到 4 本圖 書清單,點選 Quick JavaScript Switcher 擴充功能圖示關閉執行 JavaScript, 如下圖所示:

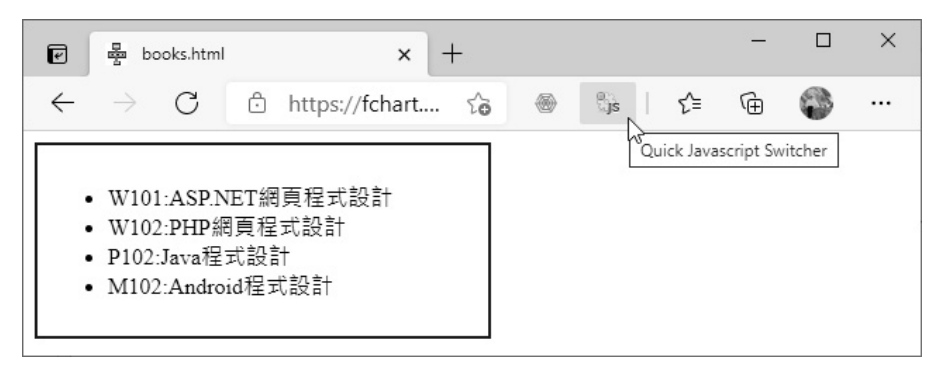

2. 可以看到圖書清單不見了,表示圖書資料是在之後才載入,這是一種使用 AJAX 技術產生的網頁內容。

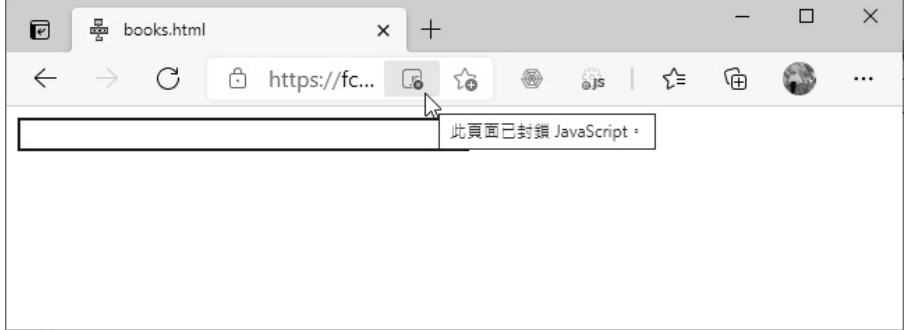

3 請再次點選 Quick JavaScript Switcher 擴充功能圖示切換執行 JavaScript,可以再度看到 4 本圖書清單後, 按 F12 鍵切換至開發人員工 具。

4選【網路】(Network)標籤,按 F5 鍵重新載入網頁,開始擷取網路流 量,稍等一下,預設是在【全部】(All)標籤顯示擷取流量的完整項目清 單,包含名稱、狀態和類型等資訊,以此例共有 4 個 HTTP 請求,選【XHR】 只顯示 AJAX 請求,如下圖所示:

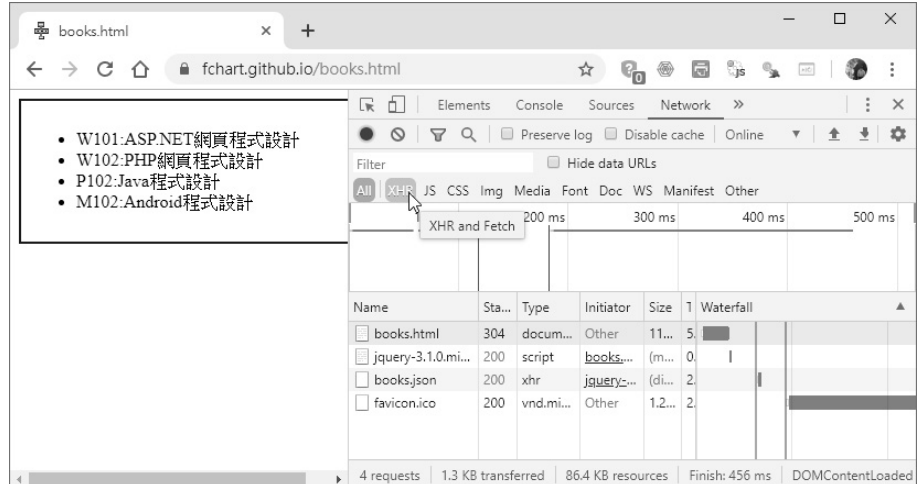

 $\overline{\mathbb{G}}$ , 可以看到只剩下一個【books.json】項目, 如下圖所示:

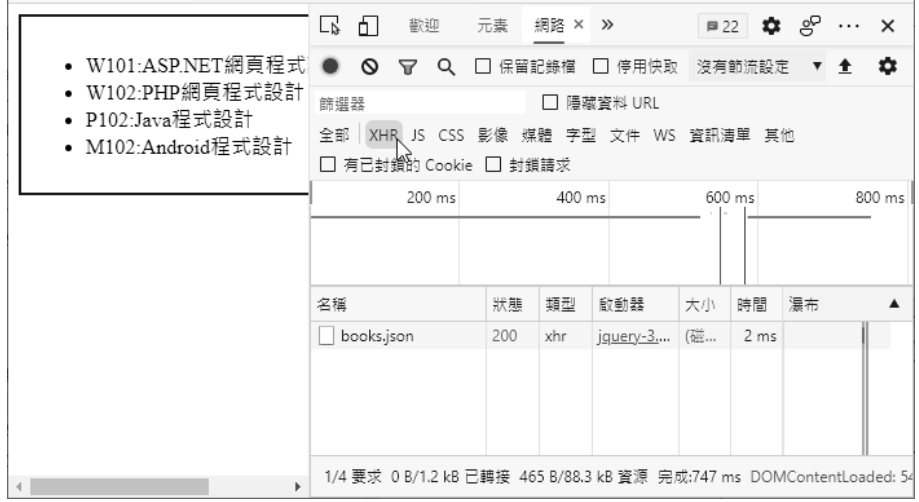

上述【文件】(Doc)標籤是 document 類型的 HTTP 請求,這些是取得 網頁內容的 HTTP 請求。

6. 點選欲檢視的流量【books.json】,可以檢視 HTTP 標頭資訊,即【標頭】 (Header)標籤,可以看到請求方法是 GET, 如下圖所示:

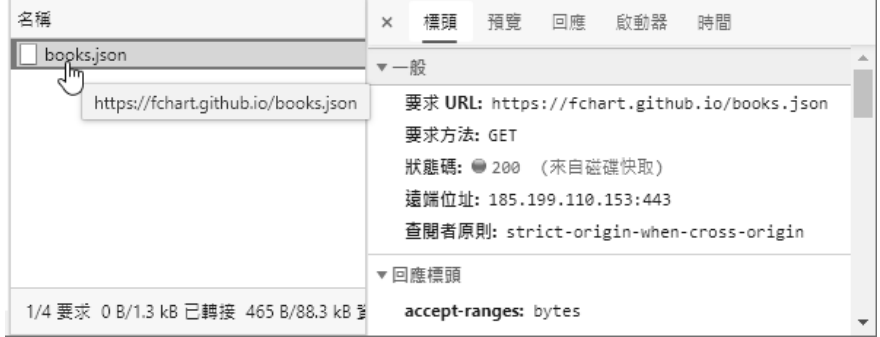

7 選【回應】(Response)標籤,可以看到回傳的 JSON 字串內容,這是 4 本圖書的資料。

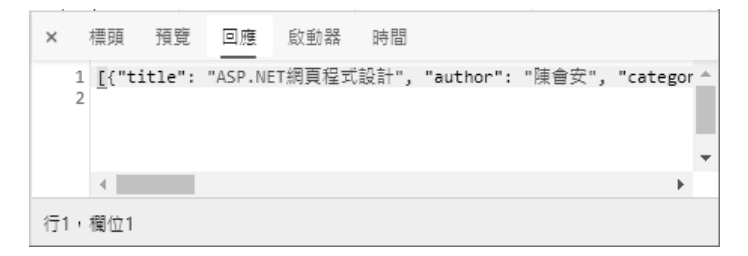

從上述回應(Response)標籤的內容可以證明網頁內容是在瀏覽器載入網 頁後,才在背景使用 JavaScript 程式碼送出 HTTP 請求來取得 JSON 資料,所 以 HTTP 請求是位在【XHR】標籤。

8 如果回應內容很長,我們可以按 cm + F 鍵來搜尋資料,例如:在下方 欄位輸入 Java, 按 Enter | 鍵, 可以搜尋到此筆 JSON 物件, 如下圖所示:

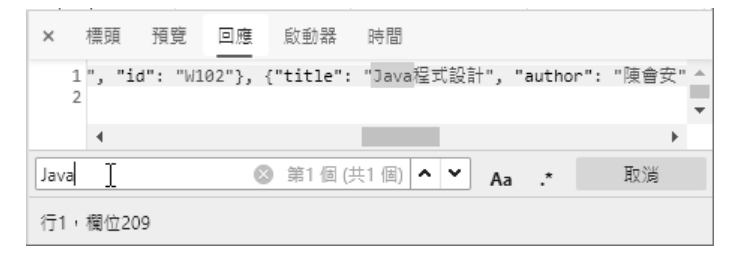

<sup>2</sup> 撰【預覽】(Preview)標籤,可以看到階層方式顯示的 JSON 資料,點 選前方小箭頭展開 JSON 資料,如下圖所示:

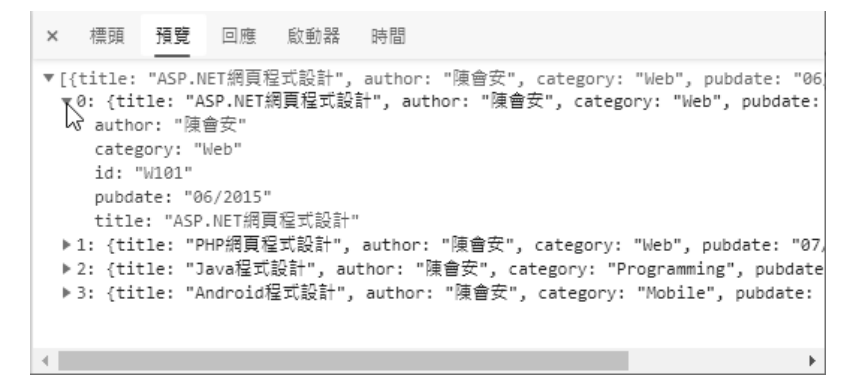

10 最後需要取得 AJAX 請求的 URL 網址, 請在 XHR 項目 【books.json】上, 執行【右】鍵快顯功能表的「複製>複製連結位址」命令(Chrome 是 「Copy>Copy link address 」命令 ),可以將 URL 網址複製至剪貼簿, 如下所示:

https://fchart.github.io/books.json

因為 AJAX 請求是 GET 方法,我們可以直接在瀏覽器測試和顯示請求的 回應資料,如下圖所示:

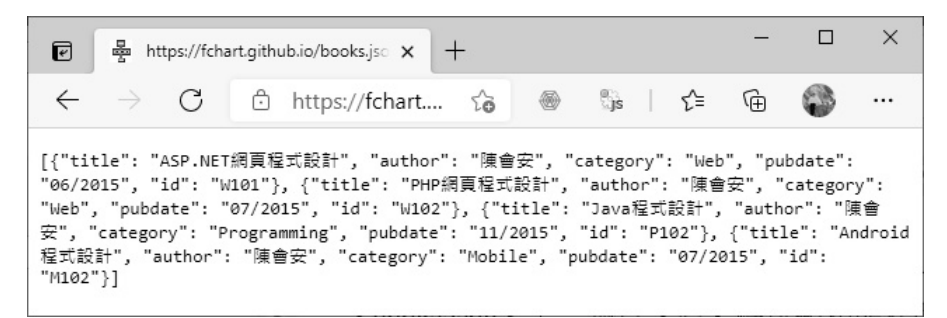

請注意!Edge 瀏覽器並不會格式化編排 JSON 資料;Chrome 瀏覽器會格 式化編排 JSON 資料。

# 12-3 | Python 處理 JSON 資料

JSON 是一種能夠自我描述和容易了解的資料交換格式,使用大括號定義 成對的鍵和值(Key-value Pairs),相當於物件的屬性和值,類似 Python 語言 的字典和串列。

JSON 如果是物件陣列,每一個物件是一筆記錄,我們可以使用方括號「I」 來定義多筆記錄,如同是一個表格資料,如下圖所示:

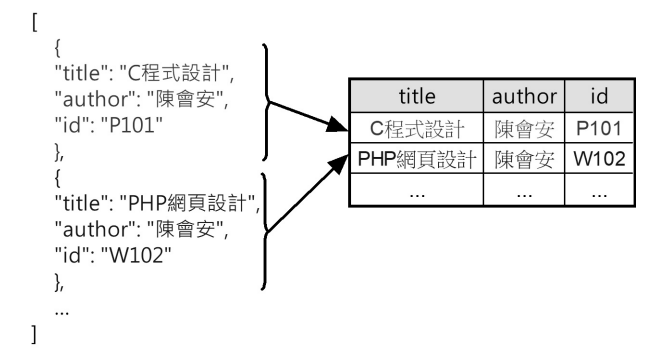

Python 的 JSON 處理是使用 json 模組,只需配合檔案處理即可將 JSON 資 料寫入檔案,和讀取 JSON 檔案內容。

### JSON 和 Python 字典的轉換:ch12-3.py

在 json 模組的 dumps()方法可以將 JSON 字典轉換成 JSON 字串, loads() 方法是從 JSON 字串轉換成 JSON 字典,如下所示:

```
import json 
data = { "name": "Joe Chen", 
    "score": 95, 
    "tel": "0933123456" 
} 
json_str = json.dumps(data) 
print(json_str)
```

```
data2 = json.loads(json_str) 
print(data2)
```
上述程式碼首先呼叫 dumps()方法,將字典轉換成 JSON 資料內容的字 串,然後呼叫 loads()方法,再將字串轉換成字典,其執行結果如下所示:

{"name": "Joe Chen", "score": 95, "tel": "0933123456"}<br>{'name': 'Joe Chen', 'score': 95, 'tel': '0933123456'}

#### 將 JSON 資料寫入檔案:ch12-3a.py

我們可以使用 json 模組的 dump()方法將 Python 字典寫入 JSON 檔案,如 下所示:

```
import json 
data = f "name": "Joe Chen", 
    "score": 95, 
    "tel": "0933123456" 
} 
jsonfile = "Example.json" 
with open(jsonfile, 'w') as fp: 
     json.dump(data, fp)
```
上述程式碼建立字典 data 後,使用 open()函數開啟寫入檔案,然後呼叫 dump()方法將第 1 個參數的 data 字典寫入第 2 個參數的檔案,可以在 Python 程式的目錄看到建立的 Example.json 檔案。

#### 讀取 JSON 檔案:ch12-3b.py

我們是使用 json 模組的 load()方法將 JSON 檔案內容讀取成 Python 字典, 如下所示:

```
import json 
jsonfile = "Example.json" 
with open(jsonfile, 'r') as fp: 
   data = json.load(fp)
```

```
json_str = json.dumps(data) 
print(json_str)
```
上述程式碼開啟 JSON 檔案 Example.json 後,呼叫 load()方法讀取 JSON 檔案轉換成字典,接著轉換成 JSON 字串後顯示 JSON 內容,其執行結果如下 所示:

{"name": "Joe Chen", "score": 95, "tel": "0933123456"}

# 12-4 使用 Web API 取得網路資料

Web API 就是一種 REST API, REST (REpresentational State Transfer) 是架構在 WWW 的 Web 應用程式架構,目前政府機構和各大軟體廠商都提供 有付費或免費的 Web API,可以讓我們直接撰寫 Python 程式透過 Web API 來 取得網路資料。

### 12-4-1 認識 Web API

Web API(Web Application Programming Interface)是一種標準方法透過 Internet 網際網路來執行其他系統提供的功能,我們就是使用 HTTP 請求來執 行其他系統提供的 Web API 方法。

如同在瀏覽器輸入 URL 網址來瀏覽網頁,很多公開 API 可以直接在瀏覽 器執行來取得網路資料,回應資料大多是 JSON 格式的資料。

#### Web API 的種類

基本上,目前 Web API 可以分成兩種,如下所示:

- 公開 API(Public/Open API):任何人不需註冊帳號就可以使用的 Web API。
- 認證 API (Authenticated API): 需要先註冊帳號後才能使用的 Web API。

上述帳號可能需付費或免費註冊,在註冊後,可以得到 API 金鑰(API Key),執行 Web API 時,需要提供 API 金鑰的認證資料。

#### Web API 的認證方式

一般來說,當 Web API 是使用 GET 方法的 HTTP 請求時,有些是公開; 有些需要認證;POST 方法大部分都需要認證。Web API 的認證方式主要有 2 種,如下所示:

- 使用 API 金鑰認證:當註冊 Web API 帳號取得 API 金鑰後,GET 方 法是使用參數來指定認證資料,POST 方法是使用自訂標頭名稱來指 定認證資料。
- 使用帳號和密碼認證:直接使用註冊的帳號和密碼進行認證,視 Web API 文件的說明,可能是使用自訂標頭來指定帳號和密碼,或是使用 get()方法的參數來指定帳號和密碼。

### 12-4-2 直接從網站下載資料

目前很多網站或政府單位的 Open Data 開放資料網站都可以直接下載資 料,不用撰寫任何 Python 程式碼就可以取得所需資料。

#### 下載台灣期交所未平倉量

台灣期交所三大法人未平倉量的下載網址,如下所示:

https://www.taifex.com.tw/cht/3/futAndOptDateView

在表格輸入日期範圍,按【下載】鈕,可以下載三大法人未平倉量。

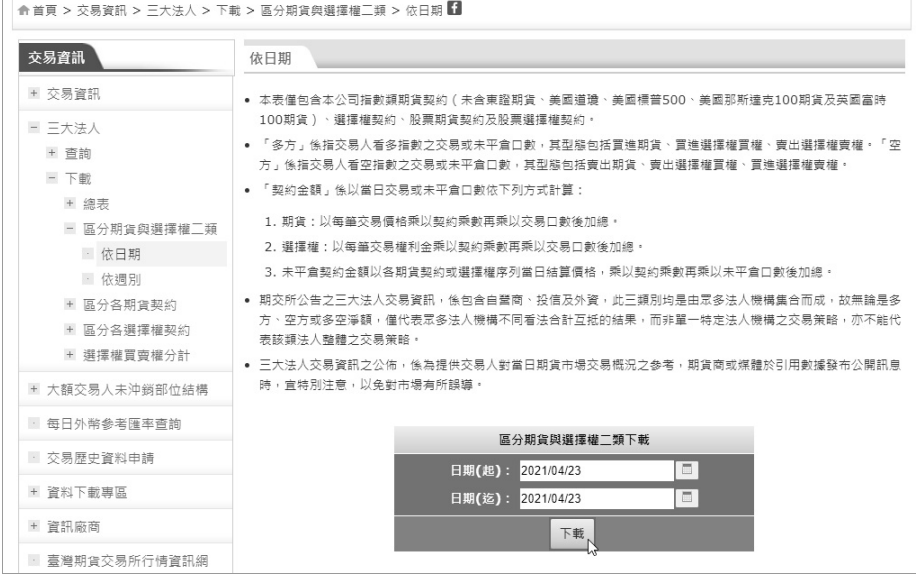

下載大額交易人未平倉量的 URL 網址,如下所示:

https://www.taifex.com.tw/cht/3/largeTraderFutView

輸入日期範圍,按【下載】鈕,可以下載大額交易人未平倉量。

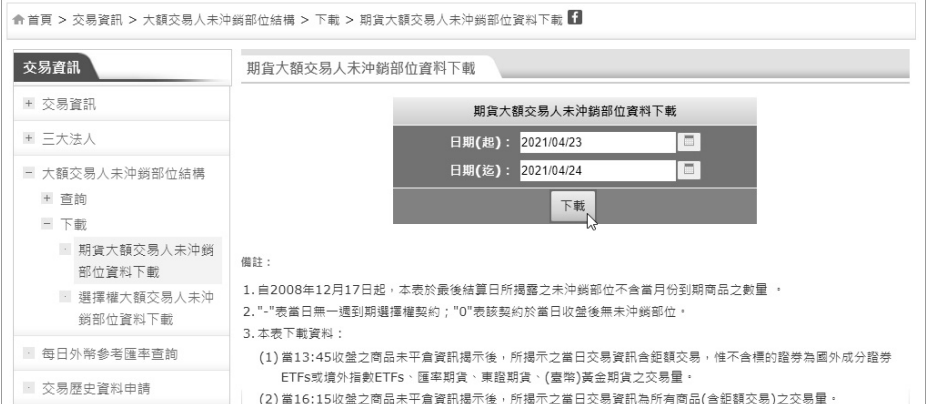

#### 下載美國 Yahoo 的股票歷史資料

在美國 Yahoo 財經網站可以下載股票的歷史資料,例如:台積電,其 URL 網址,如下所示:

https://finance.yahoo.com/quote/2330.TW

上述網址最後的 2330 是台積電的股票代碼, TW 是台灣股市, 如下圖:

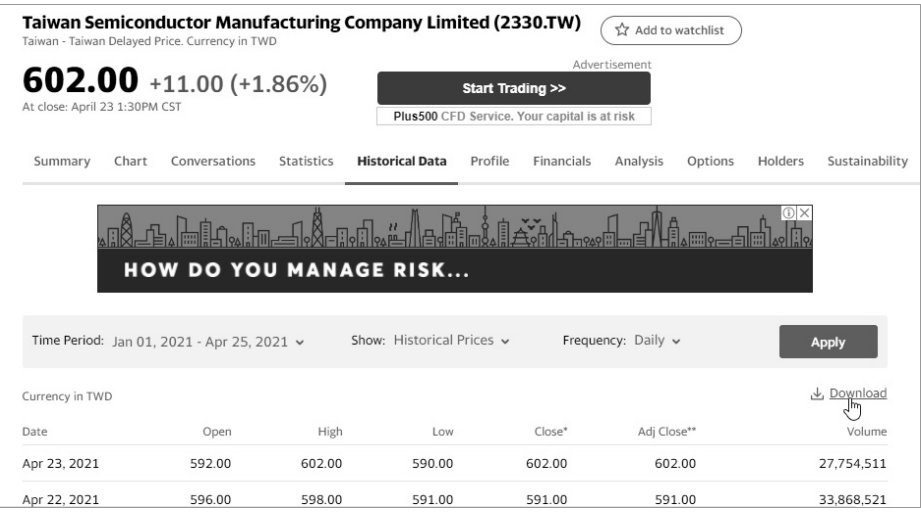

請在上述網頁選反白【Historical Data】標籤後,在下方左邊選擇時間範 圍,右邊按【Apply】鈕顯示股票的歷史資料後,點選下方【Download Data】 超連結,可以下載以股票名稱為名的 CSV 檔案。

### 12-4-3 Google 圖書查詢的 Web API

Google 圖書查詢是使用 Google Books APIs 查詢圖書資訊,其回應資料是 JSON 格式的資料,在這一節筆者準備建立 Python 程式來查詢 Python 圖書的 資訊。

#### 使用 Google Books APIs

Google Book APIs 可以讓我們在線上查詢指定條件的圖書資訊,其格式如 下所示:

https://www.googleapis.com/books/v1/volumes?q=<關鍵字>&maxResults  $=5$ &projection=lite

上述網址的 q 參數是關鍵字, maxResults 是最大搜尋筆數, 5 是最多 5 筆 圖書,最後1個參數是取回精簡圖書資料。例如:查詢 Python 圖書,如下:

https://www.googleapis.com/books/v1/volumes?maxResults=5&q=Python &projection=lite

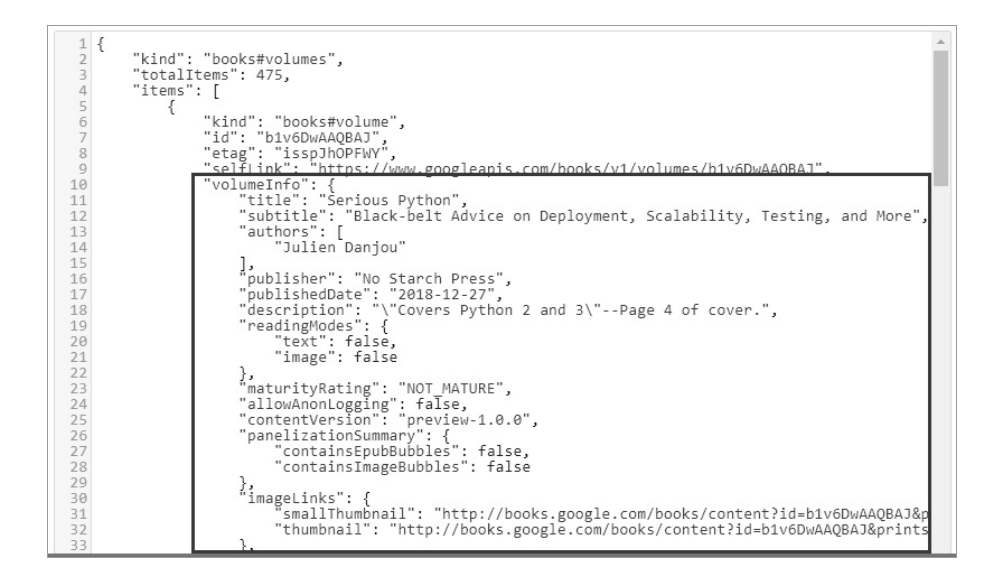

上述圖例是 RestMan 格式化顯示的 JSON 資料,可以看出 JSON 資料的結 構是一個 JSON 物件。我們可以使用線上 JSON 編輯器來顯示 JSON 資料的階 層結構,如下所示:

https://jsoneditoronline.org/

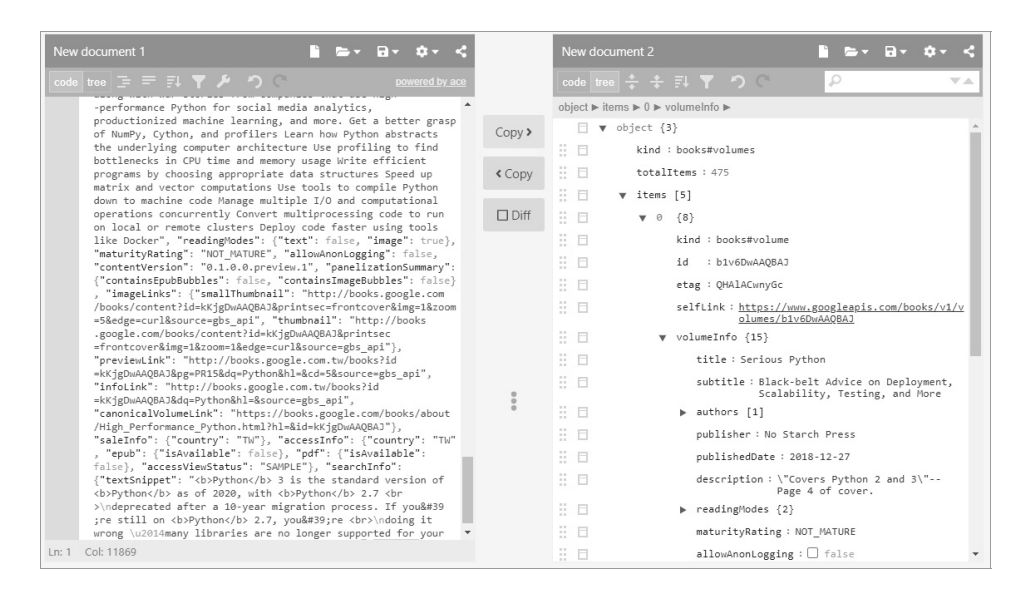

請將 JSON 資料複製至左邊編輯區域,按【Copy>】鈕,就可以在右邊看 到 JSON 資料的階層結構。請展開階層結構,totalItems 鍵的值是圖書總數 475, items 鍵的值是 JSON 物件陣列,共有 5 本書,這是每一本圖書的 JSON 物件, 在展開後,在 volumeInfo 鍵的值是圖書資訊,title 鍵值是書名"Serious Python";authors 鍵的值是 JSON 陣列的作者清單。

#### 將 Google 圖書查詢的 JSON 資料寫入檔案:ch12-4-3.py

Python 程式可以將 Google 圖書查詢的 JSON 資料寫入 Books.json 檔案, 如下所示:

```
import json 
import requests 
||r|| ="https://www.googleapis.com/books/v1/volumes?maxResults=5&q=Python&project
ion=lite" 
jsonfile = "Books.json" 
r = \text{requests.get}(\text{url})r.encoding = "utf8" 
json_data = json.loads(r.text) 
with open(jsonfile, 'w') as fp: 
     json.dump(json_data, fp)
```
上述程式碼使用 requests.get()方法送出 HTTP 請求後,呼叫 json.loads() 方法將讀取資料轉換成字典,然後開啟寫入檔案 Books.json,呼叫 josn.dump() 方法寫入 JSON 檔案,可以在 Python 程式的相同目錄看到建立的 Books.json 檔案。

# 12-5 | Python 爬蟲實戰: 爬取景氣對策信號分數

我們準備建立 Python 爬蟲程式來爬取國家發展委員會的景氣對策信號分 數,其 URL 網址如下所示:

https://www.ndc.gov.tw/

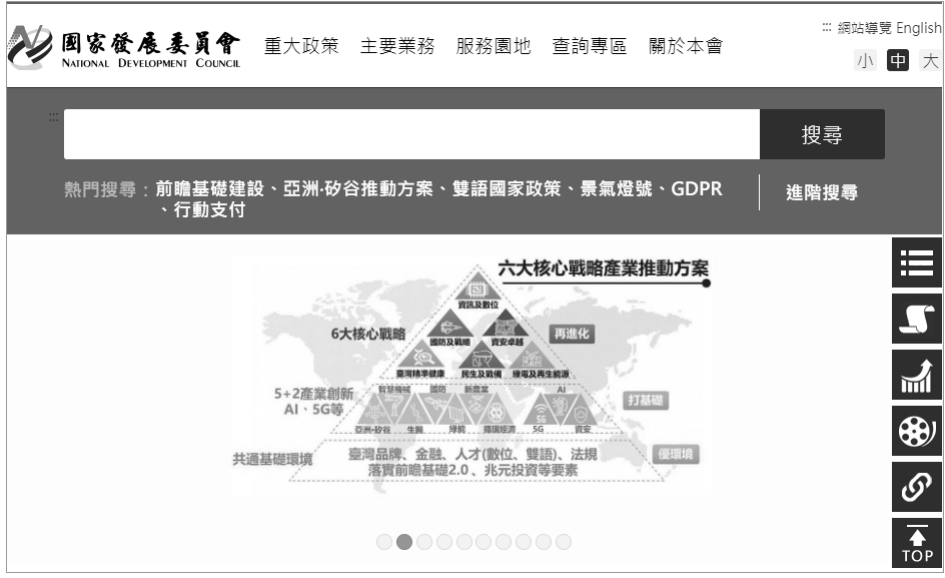

請捲動視窗至下方圖表,可以看到圖表下方的三個按鈕,按中間的【查詢 系統】鈕,如下圖所示:

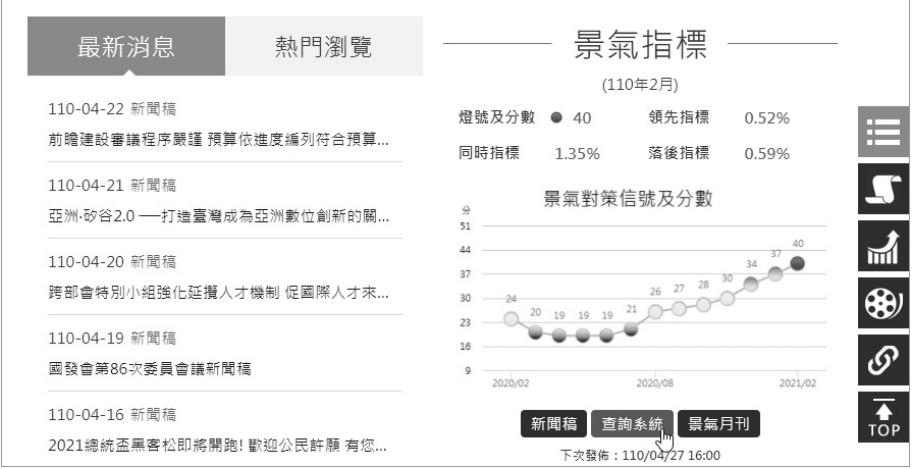

可以看到景氣對策信號及分數的圖表,在圖表繪出的是每一個月份的分 數,如下圖所示:

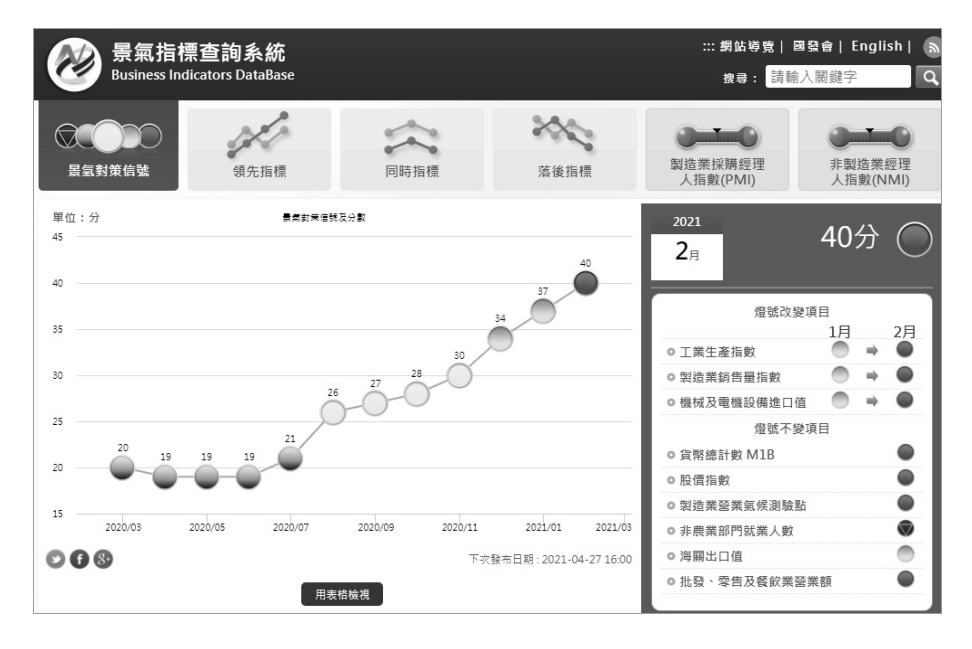

### 步驟一:判斷網頁內容是否是 JavaScript 動態產生

請使用 Quick JavaScript Switcher 擴充功能關閉執行 JavaScript, 可以看到 圖表不見了,因為這是使用 JavaScript 程式碼繪出的圖表,如下圖所示:

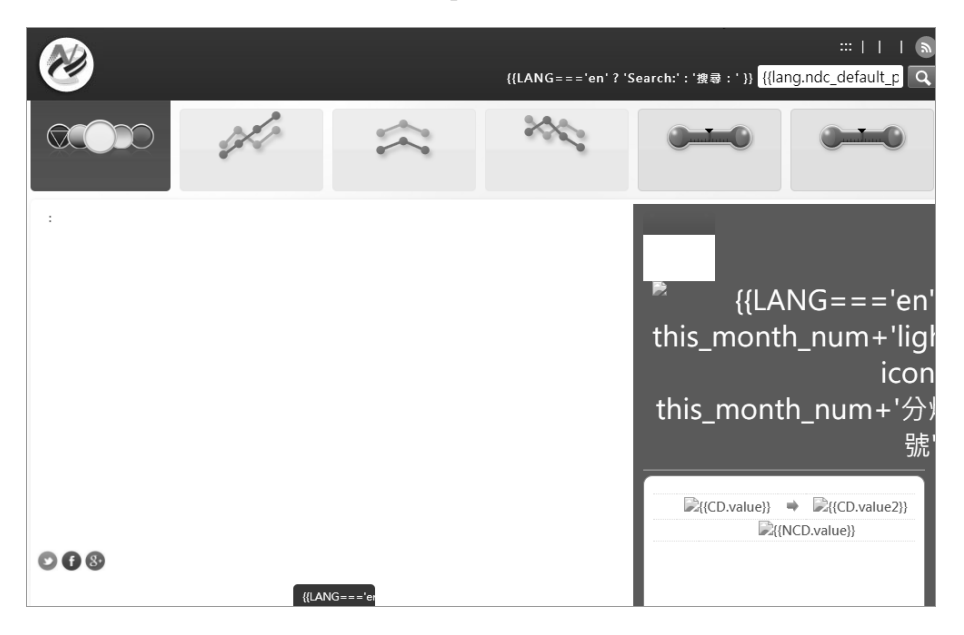

雖然,圖表的景氣對策信號分數的資料可能是直接寫在 JavaScript 程式碼 之中,不過,大部分情況是在背景使用 AJAX 請求來取得景氣對策信號分數的 資料。

#### 步驟二:使用開發人員工具分析 AJAX 請求

現在,請點選 Quick JavaScript Switcher 擴充功能圖示切換執行 JavaScript 後,使用開發人員工具分析 AJAX 請求,其步驟如下所示:

1 請開啟開發人員工具,選【網路】 (Network)標籤,按 F5 鍵重新載入 網頁,即可開始擷取網路流量,選【XHR】只顯示 AJAX 請求,如下圖:

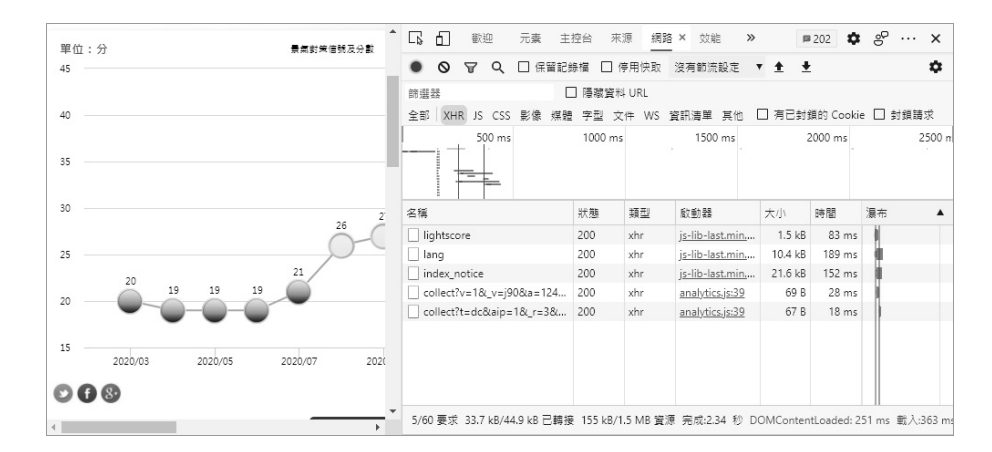

2. 點選第1個【lightscore】項目,再選【預覽】(Preview)標籤,可以看 到回傳的資料,展開 line 可以看到每月的景氣對策信號分數,如下圖所示:

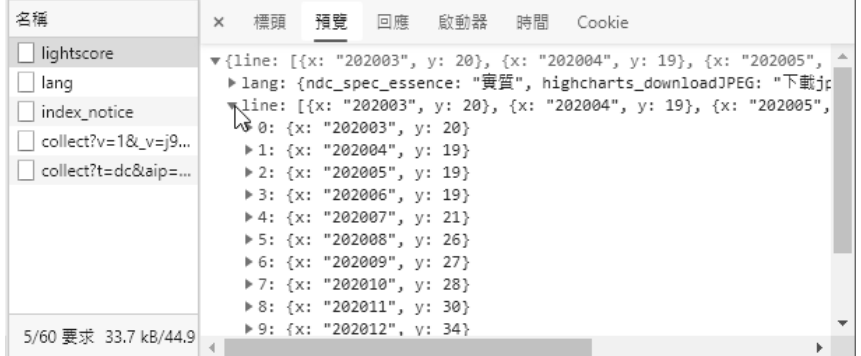

### 3 選【標頭】(Header)標籤,可以看到請求方法是 POST 請求,如下圖:

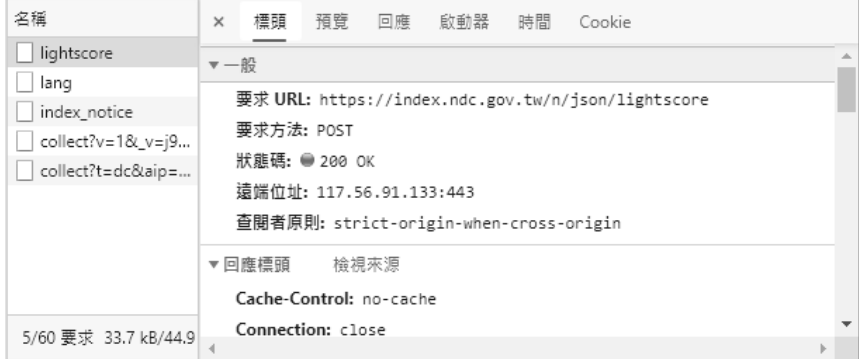

4. 選【回應】(Response)標籤,可以看到回應的原始 JSON 字串內容, 如下圖所示:

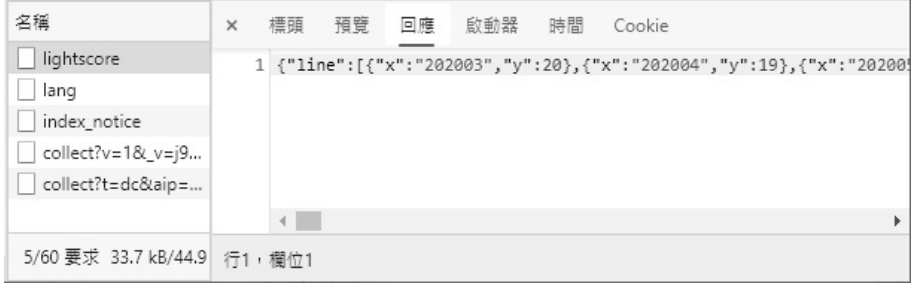

5. 請在 XHR 項目上,執行【右】鍵快顯功能表的「複製>複製連結位址」 命令(Chrome 是執行「Copy>Copy link address」命令),將 AJAX 請 求的 URL 網址複製至剪貼簿。

#### 步驟三:測試 AJAX 請求的 URL 網址

在步驟二已經找出目標資料的 AJAX 請求和其 URL 網址,如下所示:

https://index.ndc.gov.tw/n/json/lightscore

首先使用瀏覽器測試上述 AJAX 請求的 URL 網址,並無法取得回應資料, 因為是 POST 方法,如下圖所示:

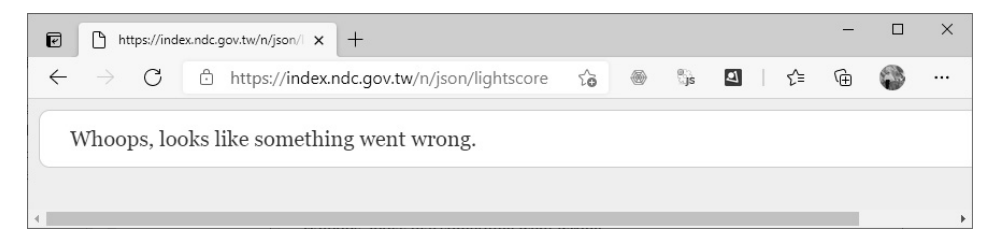

接著使用 RestMan 擴充功能測試 AJAX 請求,選【POST】方法和輸入 URL 網址 https://index.ndc.gov.tw/n/json/lightscore, 按游標按鈕送出請求,如 下圖所示:

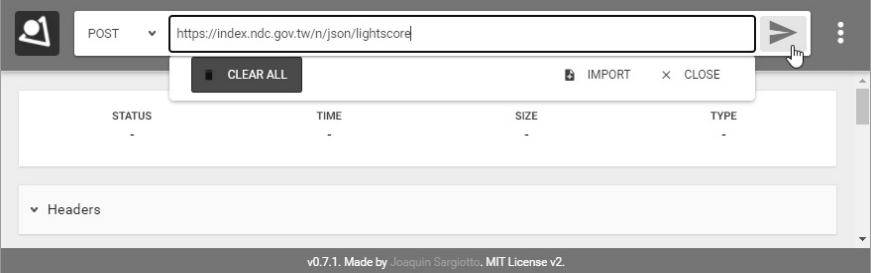

稍等一下,請捲動視窗,可以看到回應的 JSON 資料,如下圖所示:

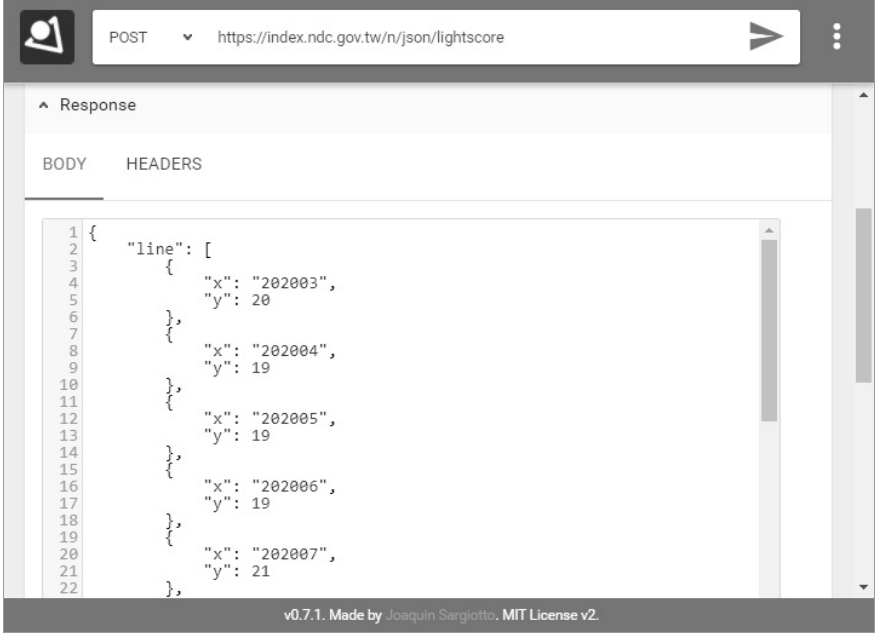

上述 line 鍵的值是每月的景氣對策信號分數的 JSON 陣列,每一個月是一 個 JSON 物件, x 鍵是年/月; y 是分數, 如下所示:

```
{ 
     "x": "202003", 
     "y": 20 
}
```
#### 步驟四:建立 Python 爬蟲程式爬取 AJAX 請求的資料

現在,我們可以建立 Python 爬蟲程式 ch12-5.py, 爬取 AJAX 請求的景氣 對策信號分數,在取得回應的 JSON 資料後,儲存成 JSON 檔案 line.json。

Python 程式碼是在第 1~2 行匯入 json 和 requests 模組,第 4 行是 AJAX 請求的 URL 網址, 如下所示:

```
01: import json 
02: import requests 
03: 
04: url = "https://index.ndc.gov.tw/n/json/lightscore"
05: jsonfile = "line.json" 
06: r = requests.post(url)07: r.encoding = "utf8" 
08: json_data = json.loads(r.text) 
09: with open(jsonfile, 'w') as fp: 
10: json.dump(json_data, fp)
```
上述第 6 行呼叫 requests.post()方法送出 HTTP 請求後,在第 8 行呼叫 json.loads()方法將讀取資料轉換成字典後,第 9~10 行開啟寫入檔案 line.json, 呼叫 josn.dump()方法寫入 JSON 檔案,可以在 Python 程式的相同目錄看到建 立的 line.json 檔案。